## **Windows 10**

點選左下角 Windows 視窗圖示→設定→網路與網際網路→Proxy→關閉使用設定指令碼。

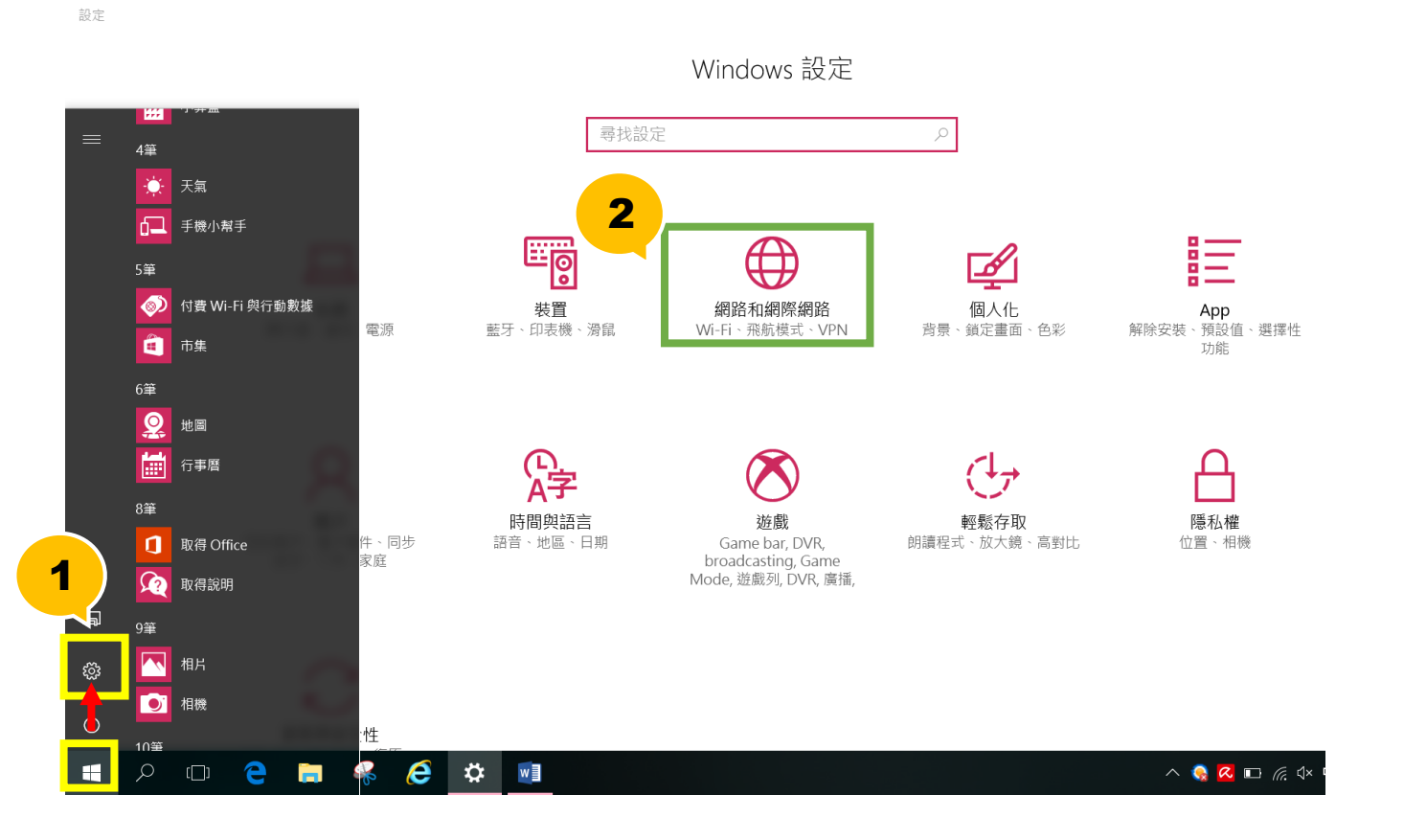

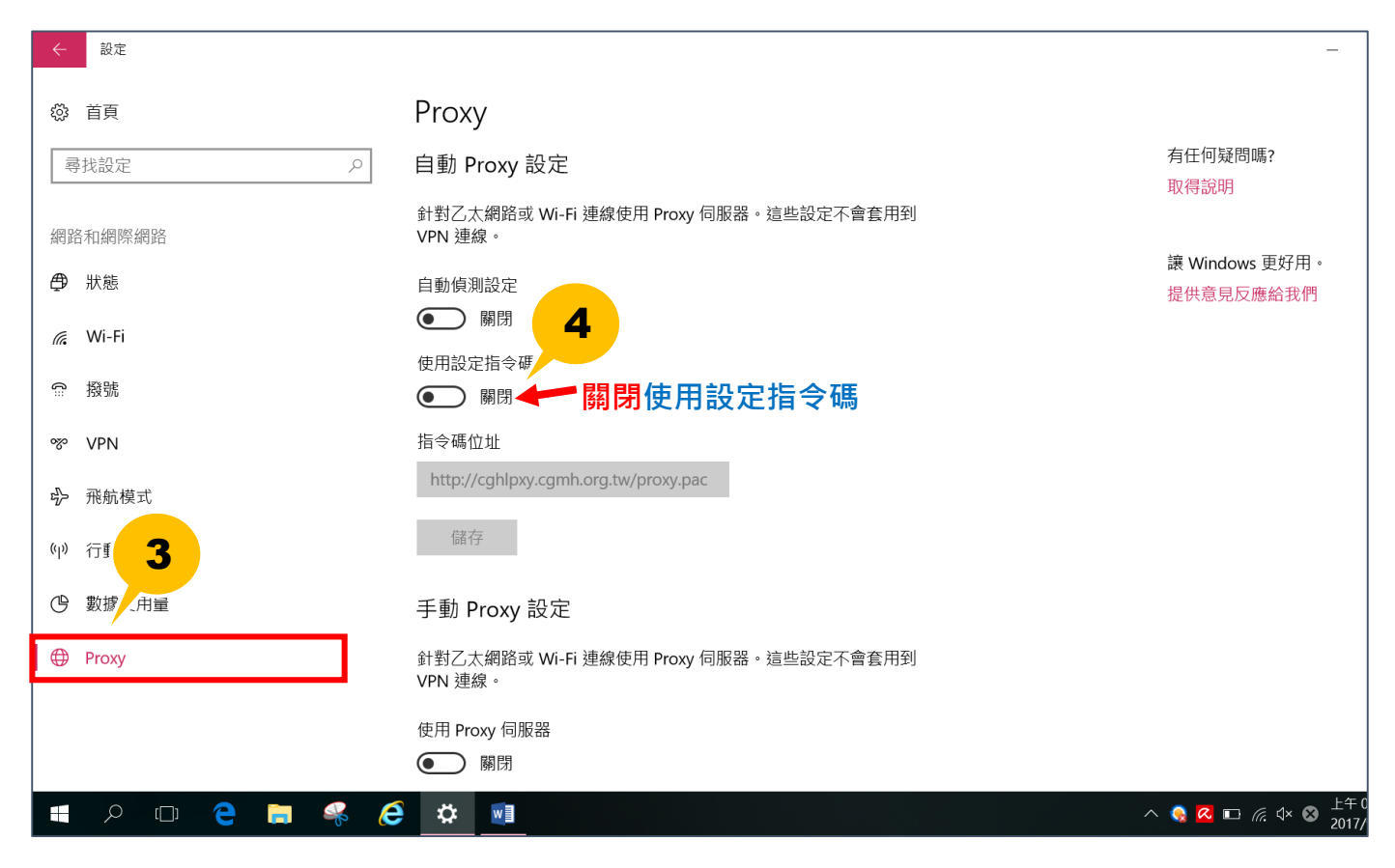